## Polar Alignment with MGEN superguider– a pracical example

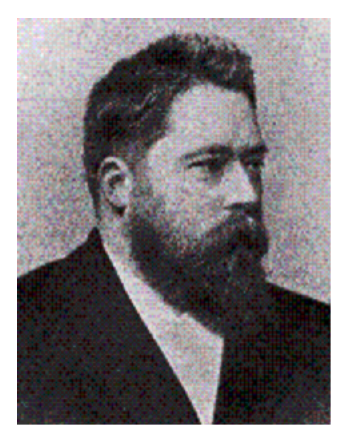

Julius Scheiner (1858-1913)

english (weiter unten gucken für Deutsch):

## MGEN with firmware from 2.30 onward comes with a new feature:

**polar alignment** using the star drift method according to Scheiner, supported by quantitative measurements

here is a **practical example** how to north align your mount with MGEN:

The Scheiner method makes use of the fact that a star rises or falls in the field of view, if the mount's axis is not precisely aligned with earth axis. These movements can be used to calculate the deviations in Altitude (up-down) and Azimuth (left-right), and the mount's wedge can be adjusted accordingly.

A star in the west or east near the celestial equator shows altitude errors,

and a star near the meridian is used for azimuth.

The focal length of the guidescope should be properly entered into MGEN's guider setup, as it is used to calculate the values.

- set up your mount, trying to north align it as good as possible (using compass, latitude scale, etc). Make everything ready like for guiding (you will do that after anyway), take care to avoid pull on the camera cable.

- set your mount to sidereal tracking speed

- move the mount with the guidescope to the west or east, near the celestial equator and not too high in the sky.

- go to live screen, set exposure time to about 1 second, and choose a star of good brightness and definition, you can use the motors to bring a good one on screen

- on bottom of live view switch from guiding to polar alignment

- choose "window" and the rectangle appears, move it on the star using the direction keys

- press SET to enter the polar align screen directly from there. Here enter into the menu first if you see the north or south pole (top entry)

 Then if you aim at east or west (second) by pressing repeatedly SET with cursor on entry. South or north will be the second step.

- set your mounts slewing speed to lowest and choose "calibration" from the menu - when MGEN is ready, slew the star a little to the south (on north hemisphere) and press SET. MGEN needs that to determine the direction the star is moving. This direction is shown as a line on the screen and MGEN keeps it for orientation.

- in case you have a mount that only has RA motor, you can choose RA for this calibration. If you have an uneven number of mirrors in your guiding system, choose "RA inv.". Then, to move the star, slower or stop RA briefly. This direction is shown as a line on the screen and MGEN keeps it for orientation.

- Now decide on how long MGEN should watch the star. If you have set up very roughly, you may choose shorter values like 0,5 minutes to home in faster. If you are close, we recommend to use 1min at least for getting better results.

Of course, seeing has great influence and can averaged out only with longer intervals.

- press "measure" and MGEN starts to watch the star and automatically calculates the result

by averaging all star positions.

- the result is shown as "pole is up(down) XXX arcmin". Note that value and direction.

- press direction key DOWN to choose LV and press SET to enter live screen

- with 9x50 finder, the live screens dimensions are 72x50 arcmin on the sky. Use that to estimate how far you need to move the star, using the altitude screws on your wedge.

 Move the altitude screws in the needed direction, and the star will move on the live screen. If you need to move more than the field allows, you can do this in two or even more parts, bringing back the star on screen using the motors. If you have a different guidescope, you should calculate you personal field of view.

- choose "window" to get the rectangle, place it on the star and press SET to enter polar align screen. Repeat procedure until the calculated error is small enough. Usually, a value of  $+/-5$ arcmin is totally sufficient even for 30min subframes, if you are guiding.

- now choose a star near the meridian and close to the equator on live screen, enter polar align screen and choose now if your star is south (for north pole) or north (for south pole).

- repeat procedure described above, but now you get the deviation in azimuth calculated. "Pole is left (right) XXX arcmin."

- by adjusting the azimuth screws on your wedge ("pole is right" means move head clockwise), move the star on the live screen for the given distance. You may use shorter measuring time again, if you are far off.

- repeat measurements until you home in too, and enjoy your precisely aligned mount.

Note 1: If you are very close to the pole, you may find it more convenient to stay on the polar align screen. If you move the star slowly, MGEN will automatically bring it back to center. It's dimension is  $48px = 4,3arcm$  with 9x50 finder as guidescope.

With a little practice you will find your pole quickly.

Note 2: You also may start with a star on the meridian first, and then choose a star in the east or west. But we recommend not to do a meridian switch, as the directions will be reversed and results displayed will tell the wrong direction too.

Note 3: We provide this method to help you getting good pictures. Do not try to be more precise than for practical use, as we do not pay for the doctor J

## Deutsch (scroll up for english):

MGEN kommt ab Version 2.30 mit einer ganz neuen Funktion:

Ausrichtung der Polachse mit Hilfe der Sterndriftmethode nach Julius Scheiner, durch quantitative Messung unterstützt.

Hier ein Beispiel für die Anwendung in der Praxis.

Die Scheiner Methode nützt die Tatsache, dass ein Stern im Gesichtsfeld steigt oder fällt, wenn die Stundenachse der Montierung nicht genau parallel zur Erdachse ist. Diese Driften können zur Kalkulation der Abweichungen in Höhe und Azimut (links-rechts) verwendet, und dann zielgerichtet an den Schrauben der Polhöhenwiege korrigiert werden.

Dabei zeigt ein Stern in Osten oder Westen, nahe des Himmelsäquators, den Fehler in der Polhöhe an, und ein Stern nahe des Meridians wird für den Azimutfehler verwendet.

Die Brennweite des Leitrohrs sollte korrekt eingetragen sein, denn sie wird zur Berechnung der Fehlerwerte benötigt.

- Montierung mit Teleskop aufbauen, und versuchen sie nach Möglichkeit bereits gut zum Pol hin auszurichten. Alles so wie fürs Guiding vorbereiten (braucht man dann sowieso), Zug auf dem Kamerakabel vermeiden.

- Montierung einschalten und mit Sterngeschwindigkeit nachführen lassen

- nun entweder nach Westen oder Osten schwenken, und einen Stern nicht zu hoch über dem Horizont und nahe des Himmeläquators in der Live Ansicht einstellen.

- dazu etwa 1 Sekunde Belichtungszeit, und einen Stern guter Helligkeit und ausreichender Definition

wählen. Eventuell etwas herumfahren bis ein guter Kandidat gefunden ist

- unten am live view Bildschirm umschalten von Guiding auf Polausrichtung

- nun "Fenster" wählen und mit den Richtungstasten das Kästchen über den Stern bringen

- SET drücken, um nun direkt ins Polausrichtungsfenster zu gelangen. Hier zuerst oben einstellen, ob man den Nord oder Südpol sieht (mit cursor/SET umschalten), und dann an zweiter Position ob der Stern im Osten oder Westen steht (wieder mit SET).

- die Fahrgeschwindigkeit der Montierung auf den kleinsten Wert stellen und "Kalibration" aus dem Menü auswählen

- sobald der MGEN bereit ist, den Stern mit dem Motor etwas nach Süden bewegen (auf der Nordhalbkugel), und SET drücken. Der MGEN braucht das, um die Bewegungsrichtung des Sternes nach Süden zu kennen. Die Richtung wird als Linie angezeigt und bleibt am Display.

- wenn die Montierung nur einen RA Antrieb hat, kann auch RA für diese Kalibration benutzt werden. Gibt es eine ungerade Zahl von Spiegeln im Guidingsystem, dann muss "RA inv." ausgewählt werden. Um den Stern dann zu bewegen, den RA Antrieb verlangsamen oder kurz stoppen. Die Richtung wird als Linie angezeigt und bleibt am Display.

- nun eine Zeitdauer für die Sternmessung einstellen: Wenn man nur grob ausgerichtet hat, kann man eine kurze Zeit nehmen (zB 0,5 Minuten) um den groben Fehler schneller zu korrigieren, zur Feineinstellung empfehlen wir aber längere Intervalle (mindestens 1 Minute)

Das Seeing hat natürlich grossen Einfluss und lässt sich nur mit längeren Intervallen mitteln.

- "measure" drücken, der MGEN beginnt mit der Messung und zeigt danach automatisch das Resultat aus den gemittelten Sternpositionen an.

- es wir angezeigt "Pol ist höher(tiefer) XXX' (arcmin)". Wert und Richtung merken.

- Richtungstaste DOWN drücken um "LA" (Live Ansicht) zu markieren und SET drücken um zur Live Ansicht zu gelangen

- mit dem 9x50 Sucher umfasst der Bildschirm ein Feld von 72x50 arcmin. Das dient zur Einschätzung wie weit man den Stern am Bildschirm bewegen muss, mit Hilfe der Höhen Schrauben an der Polhöhenwiege. Nun die Schraube langsam drehen, und der Stern wandert

am Bildschirm. Wenn er weiter bewegt werden muss als das Feld gross ist, dann mit Hilfe der Motoren ins Feld zurückstellen und entsprechend kalkulieren. Bei einem anderen Leitrohr

als dem 9x50 Sucher (180mm Brennweite), die Grösse des Bildfeldes zuerst ausrechnen. - nun wieder "Fenster" wählen um das Auswahlrechteck zu erhalten, auf den Stern platzieren

und SET drücken um wieder zum Polausrichtungs Bildschirm zu gelangen. Nun wieder messen und den Prozess wiederholen, bis der Fehler akzeptabel gering ist. Ein Fehler von

+/- 5 arcmin ist dabei völlig ausreichend auch für 30min Belichtungen, wenn geguidet wird.

- jetzt wird ein Stern nahe des Meridians ausgewählt, nahe des Himmeläquators, und am Polausrichtungs Bildschirm wird nun "Süd" eingestellt (Nordhemisphäre).

- den selben Prozess wie vorher nun an diesem Stern ausführen, und es wird der Fehler in Azimut berechnet. "Pol ist links (rechts) XXX' (arcmin)".

- nun die Azimuth Schrauben der Polhöhenwiege zur Korrektur verwenden ("Pol ist rechts" bedeutet den Montierungskopf im Uhrzeigersinn drehen). Wiederum in der Live Ansicht den Stern um den angegeben Betrag verschieben. Für gröbere Fehler kann man wieder eine kürzere Messzeit einstellen.

- Vorgang wiederholen, bis der Fehler auch hier akzeptabel klein geworden ist, und eine gut eingenordete Montierung geniessen.

Anmerkung 1: Wenn man schon recht gut eingenordet hat, dann ist es sinnvoll gar nicht mehr auf die Live Ansicht zu wechseln. Den Stern nur langsam genug bewegen, und der MGEN wird ihn immer wieder automatisch zur Mitte stellen. Das kleine Fenster hat 48 Pixel Grösse, was 4,3 arcmin mit dem 9x50 Sucher bedeutet. Mit etwas Übung geht es dann sehr schnell.

Anmerkung 2: Man kann auch mit einem Stern am Meridian zuerst starten, und später für die Polhöhe einen Stern im Osten oder Westen wählen. Wir empfehlen aber dabei nicht über den Meridian umzuschwenken, da sonst die angezeigten Richtungen sich umkehren.

Anmerkung 3: Unser Ziel ist es, bei der Erstellung möglichst guter Aufnahmen zu helfen. Verschwenden Sie keine Zeit und Nerven mit unnötig hoher Präzision.